#### **Resources for creating and sharing speeches in a remote environment**

### **CST 110 & Public Speaking Center Resources**

### **Using Canvas to Succeed in CST 110**

Canvas contains a variety of tools that can help you with your coursework. You can use Canvas to [link](https://community.canvaslms.com/docs/DOC-10479-how-do-i-create-a-microsoft-office-365-collaboration-as-a-student) to Office 365 in order to share and collaborate with group members using your UWLAX.edu account. In addition to creating documents, you can [add documents](https://community.canvaslms.com/docs/DOC-10671-421255567) from external sources.

Your instructor will leave you **feedback** on Canvas to explain grades and provide suggestions for improvements.

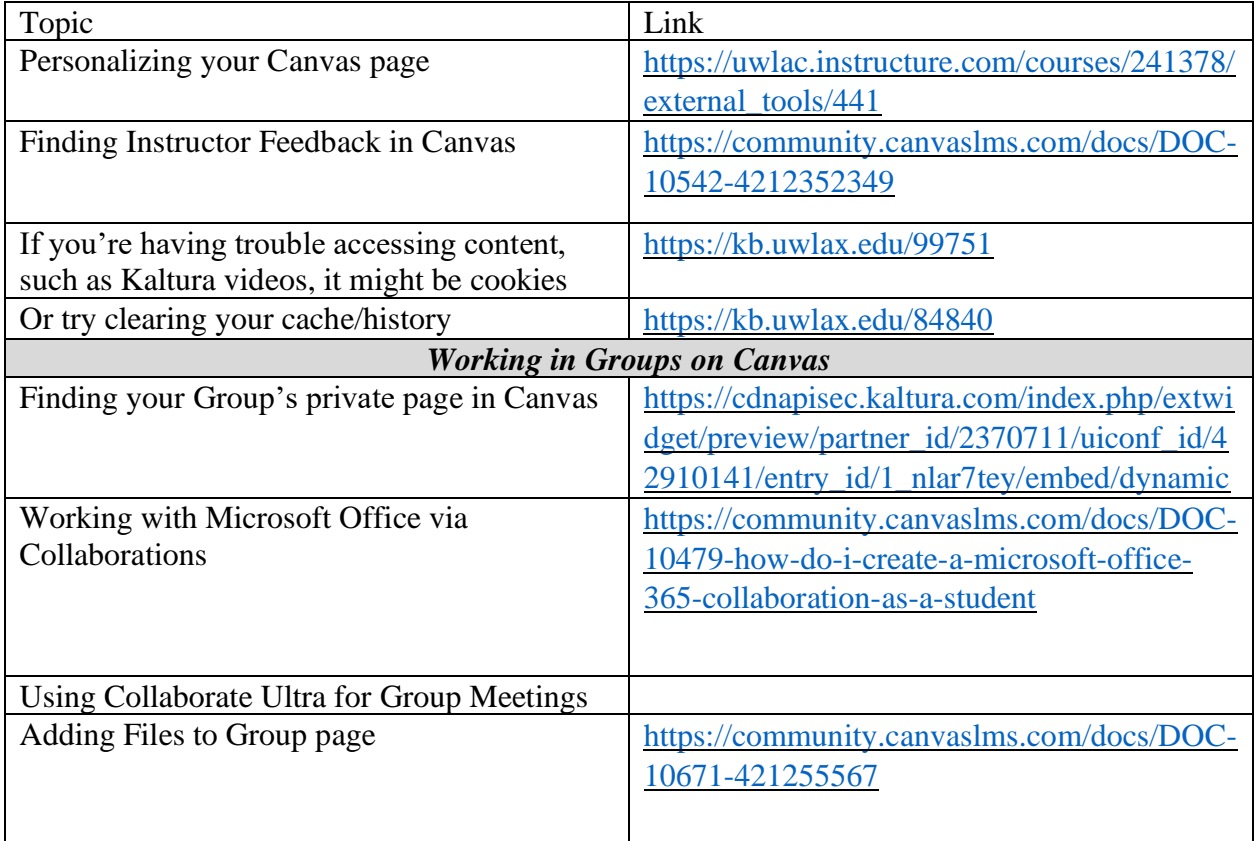

# **Recording Speeches with Kaltura/My Media (in Canvas)**

[Kaltura](https://www.uwlax.edu/info/canvas/kaltura/) is software that you can use to create speech videos for your class. You make videos that incorporate presentational software, video, and audio. Prior to using Kaltura, it is important to get an [overview of the technology.](https://www.uwlax.edu/info/canvas/students/#tm-creating-videos-with-kaltura--my-media-) There are a variety of [recording options in Kaltura.](https://knowledge.kaltura.com/help/kaltura-capture---recording-options) Here's a demonstration [video](https://mediaspace.wisconsin.edu/media/Recording+with+Kaltura/0_snsbeu2j) from Dr. Kate Lavelle.

Once you have made your video, you want to **upload it to Canvas**. Dr. Kate Lavelle demonstrates how to <u>upload a video</u> from your desktop recorder. After your video has processed and your captions are complete, you [should edit](https://mediaspace.wisconsin.edu/media/Editing+Captions/1_2hqfu1dx) captions in your video.

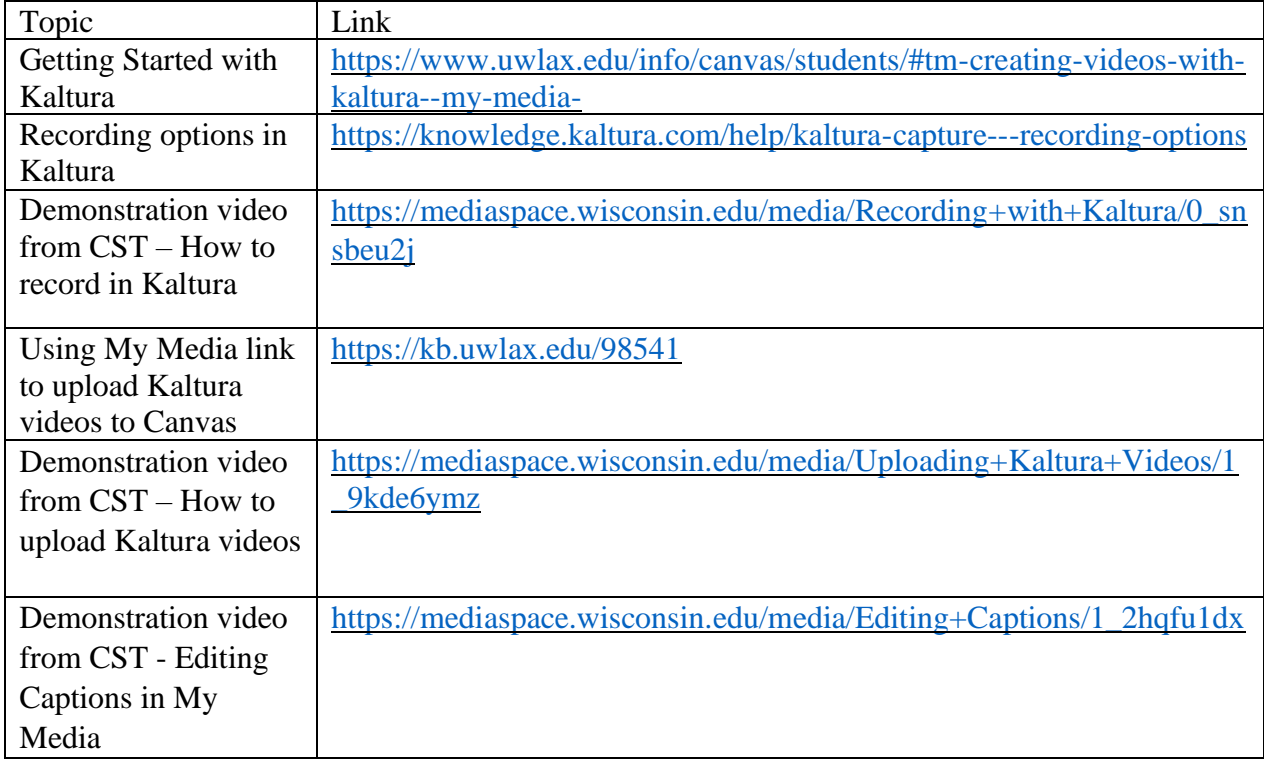

# **Using Video Conferencing Software**

During the semester, your professor may ask you to join them for an individual, small-group, or whole-class video meeting using either Zoom or Webex. These two apps are supported by UWL and work similarly. Below are some resources to answer common questions you might have.

Zoom is a more recent addition to UWL's software list, so more individualized information will be coming soon!

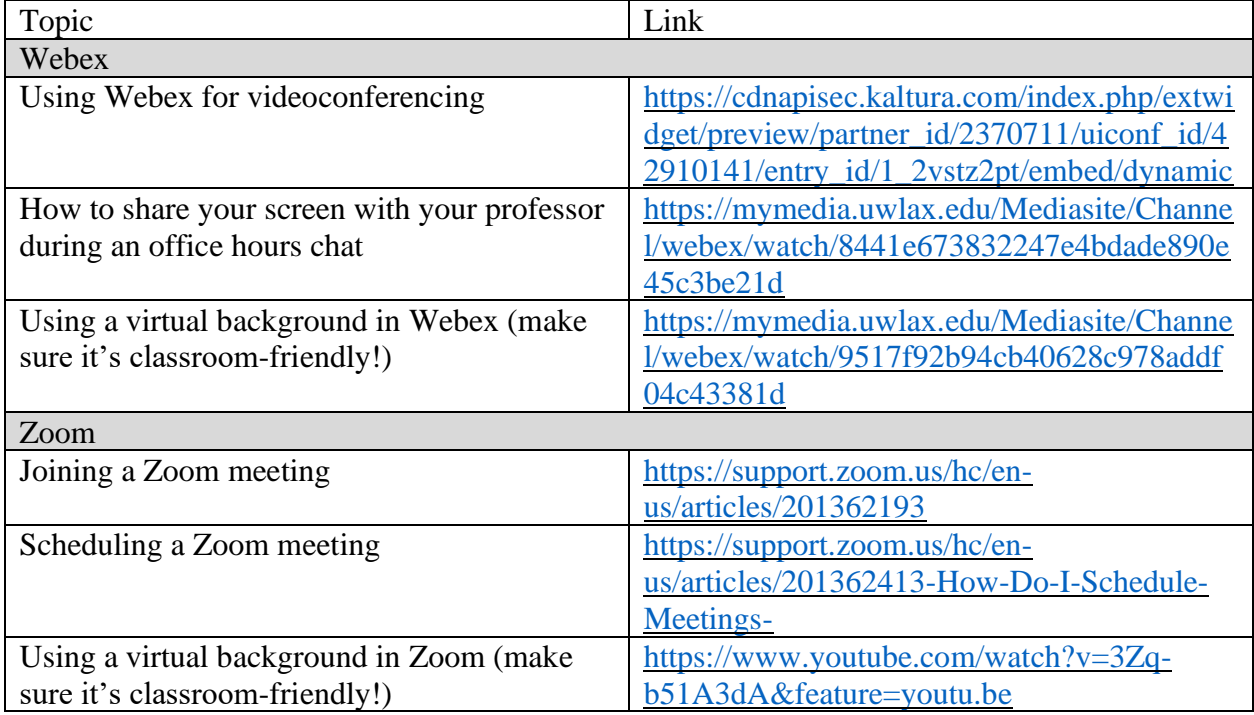

#### **Using GoReact for your Speeches**

Regardless of whether you give your speeches in the classroom or virtually, you will be uploading your speeches to an app called GoReact. This program allows your instructor to give you quality, detailed evaluations, for you to create a strong self-evaluation, and for peers to give you feedback as well. It's very easy to use. Here are some help documents to get you started.

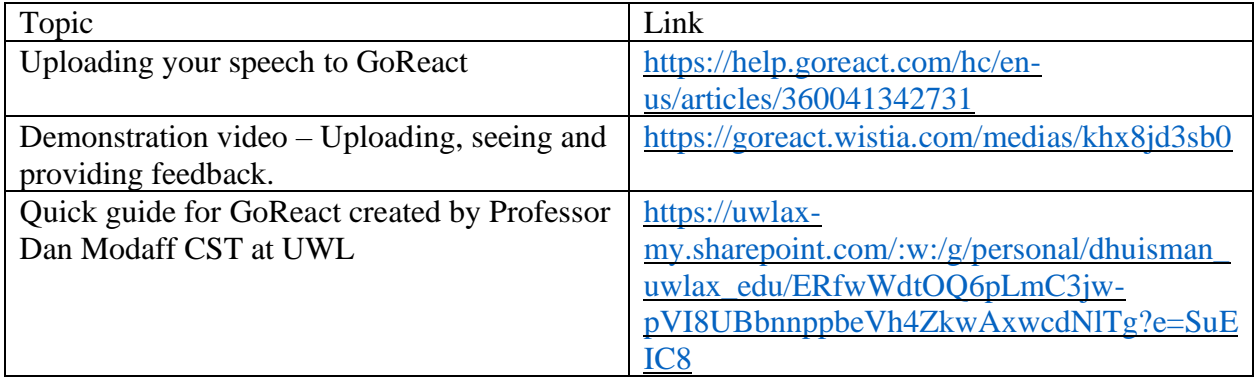

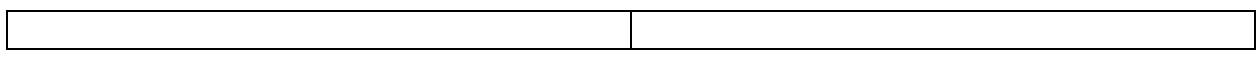

Information developed by Dr. Ashley Hanna Edwards, Dr. Dena Huisman, & Dr. Kate Lavelle (Communication Studies Department – Fall 2020)